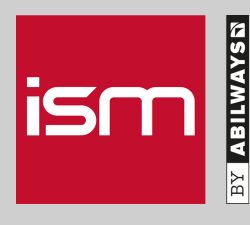

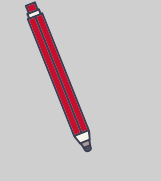

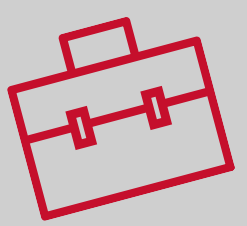

## #Tuto

## INSÉRER SA CERTIFICATION PROFESSIONNELLE À SON PROFIL LINKEDIN

Bravo ! Après un long parcours de formation à l'ISM, vous venez d'obtenir votre certification !

Rendez votre profil encore plus attractif en l'indiquant sur votre profil LinkedIn.

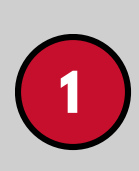

## AJOUTEZ VOTRE CERTIFICATION

Cliquez sur le lien ci-dessous pour arriver sur la page et ajouter votre [certification](https://www.linkedin.com/profile/add?startTask=CERTIFICATIONNAME) :

in Ajouter au profil

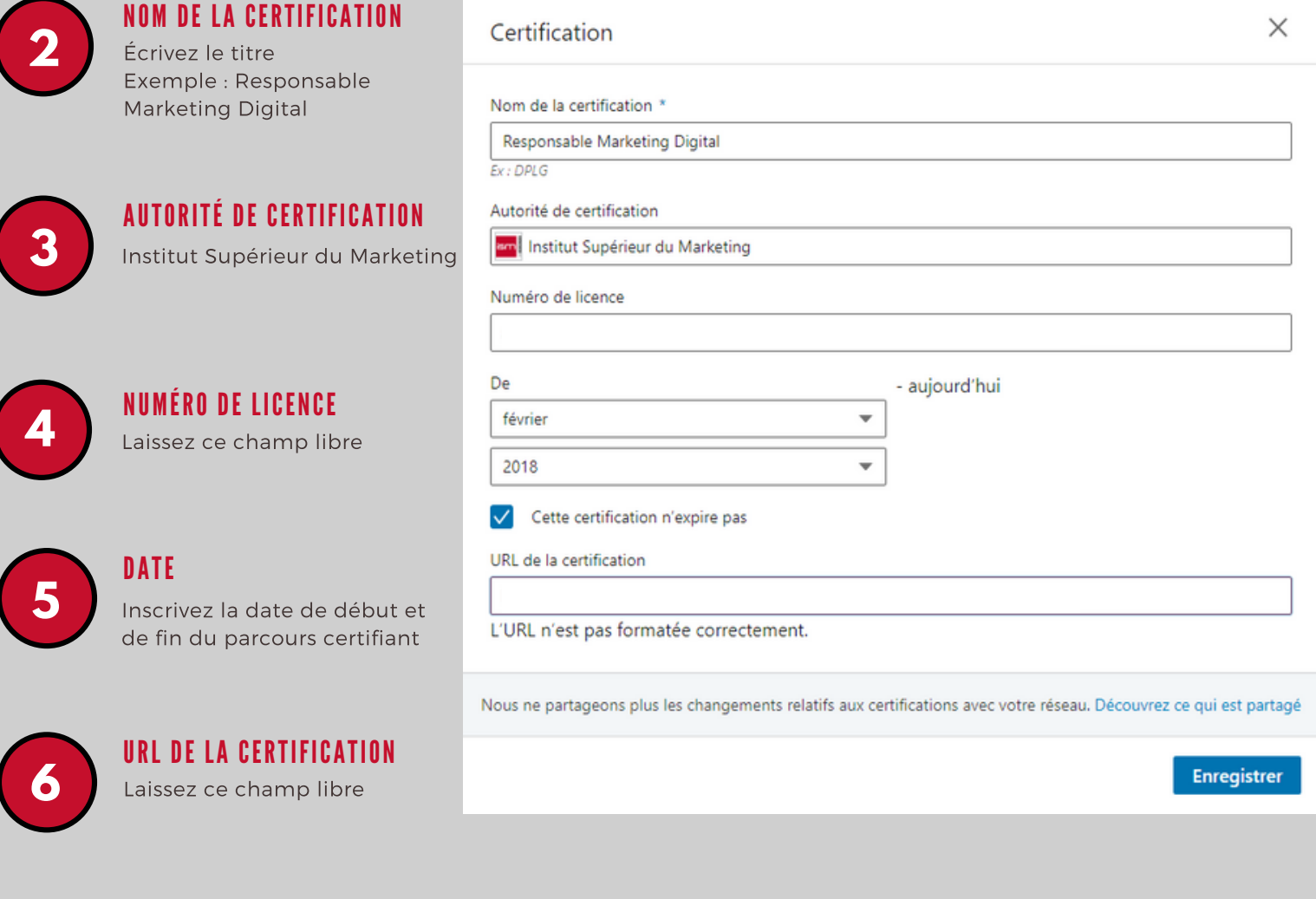

ISM, une marque du groupe **ABILWAYSN** 

[www.ism.fr](http://www.ism.fr/)

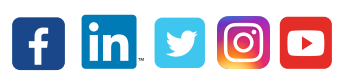